## **1.1 SingleKey ID löschen**

Link: <https://singlekey-id.com/de/myprofile-delete-account/>

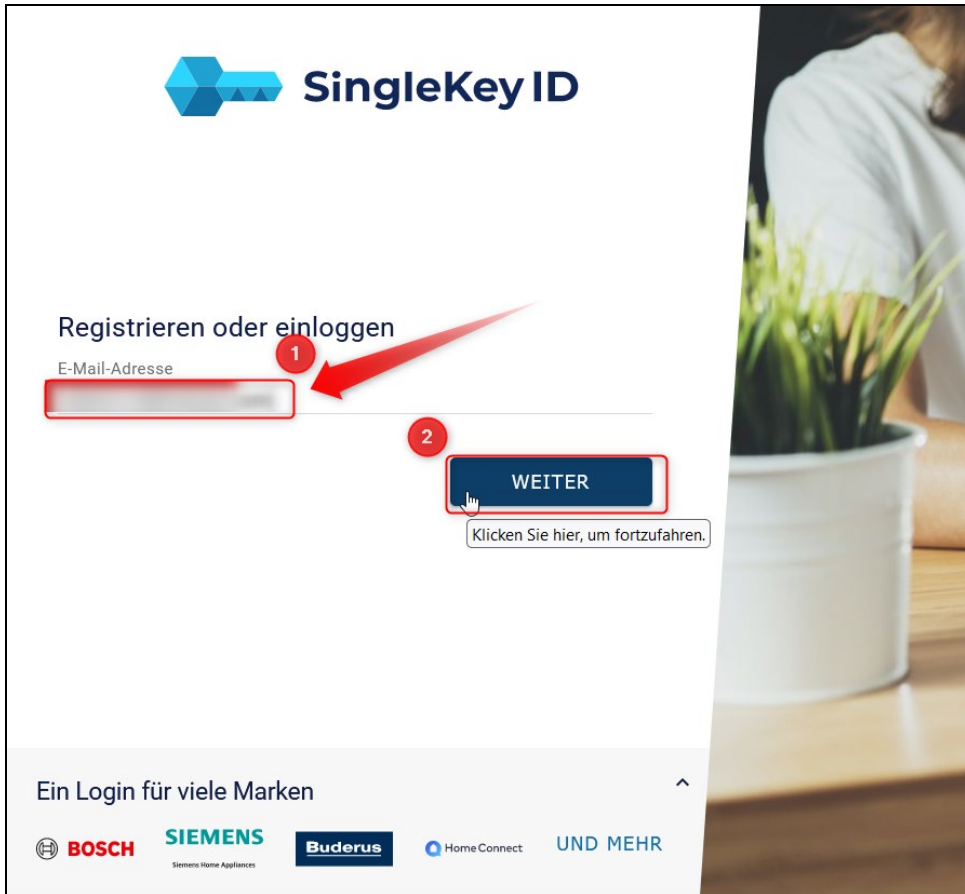

- (1) Falls Sie sich bereits abgemeldet haben, bitte E-Mail-Adresse eintragen.
- (2) Klicken Sie auf Weiter.

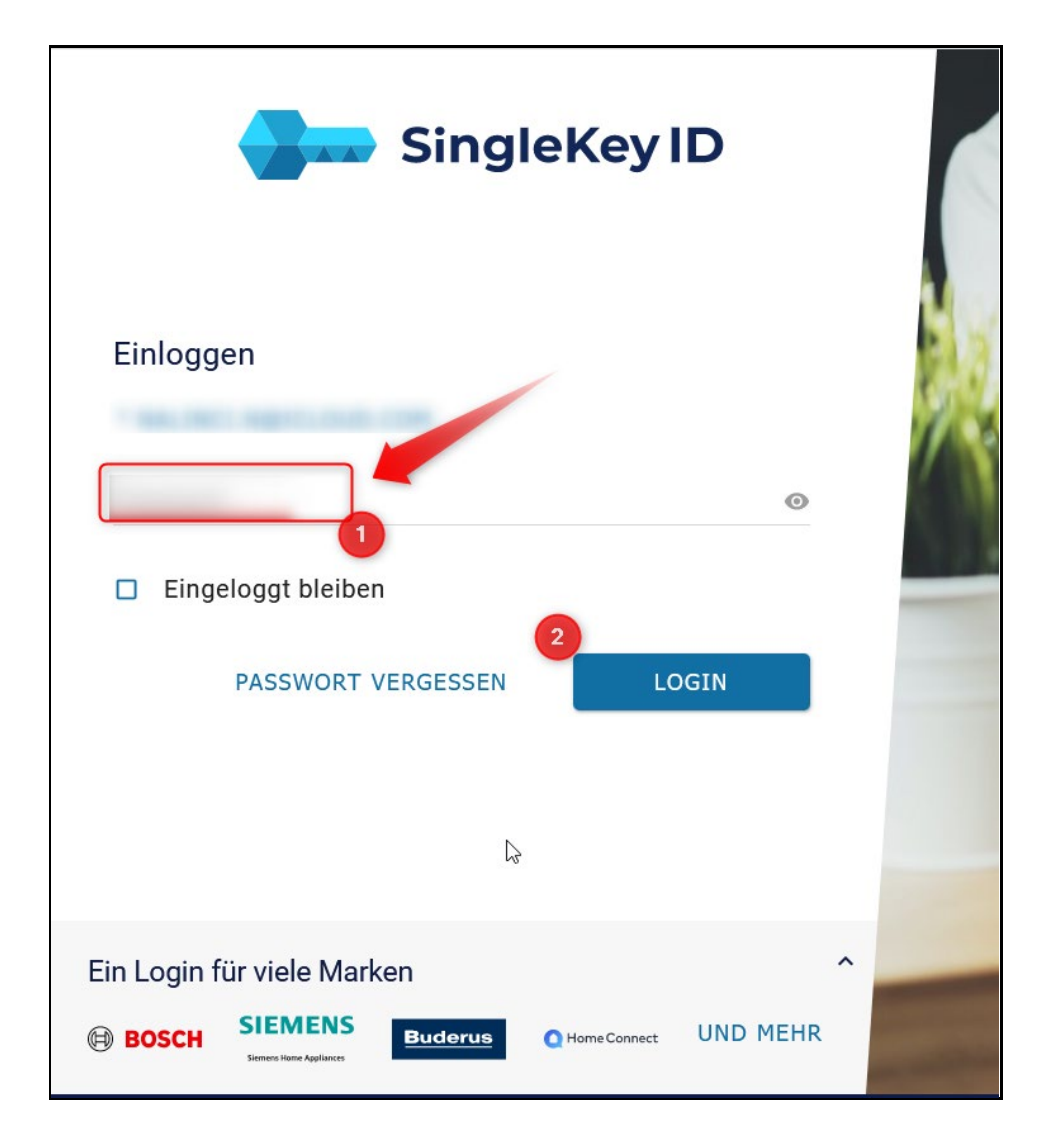

- (1) Bitte geben Sie Ihr Passwort ein
- (2) Bitte klicken Sie auf Login

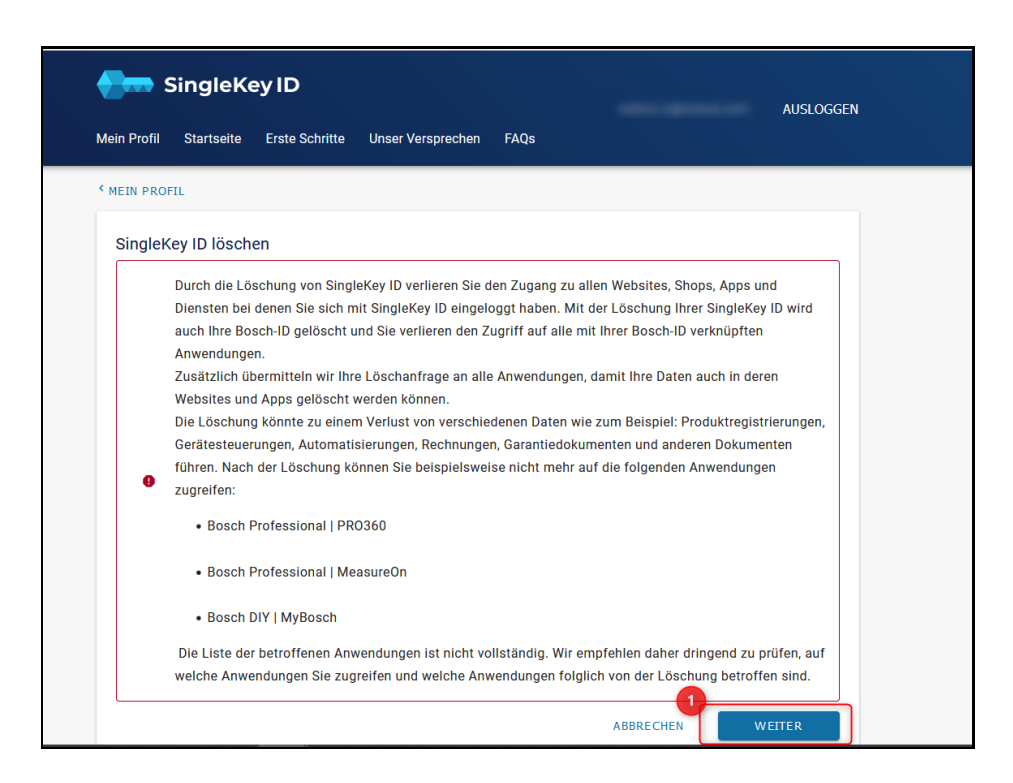

(1) Bitte klicken Sie auf Weiter.

## **e** SingleKey ID löschen

Wollen Sie wirklich Ihre SingleKey ID löschen? Sie verlieren dadurch den Zugang zu Websites und Apps von unseren Partnern, bei denen Sie sich mit SingleKey ID eingeloggt haben. Wenn Sie Ihre SingleKey ID löschen, werden Ihre bei SingleKey ID gespeicherten Daten sofort gelöscht und eine Löschanfrage wird an unsere Partner gesendet, um Ihre in Websites und Apps gespeicherten Daten zu löschen. Für die Löschung Ihrer Daten in diesen Websites und Apps ist der jeweilige Partner verantwortlich.

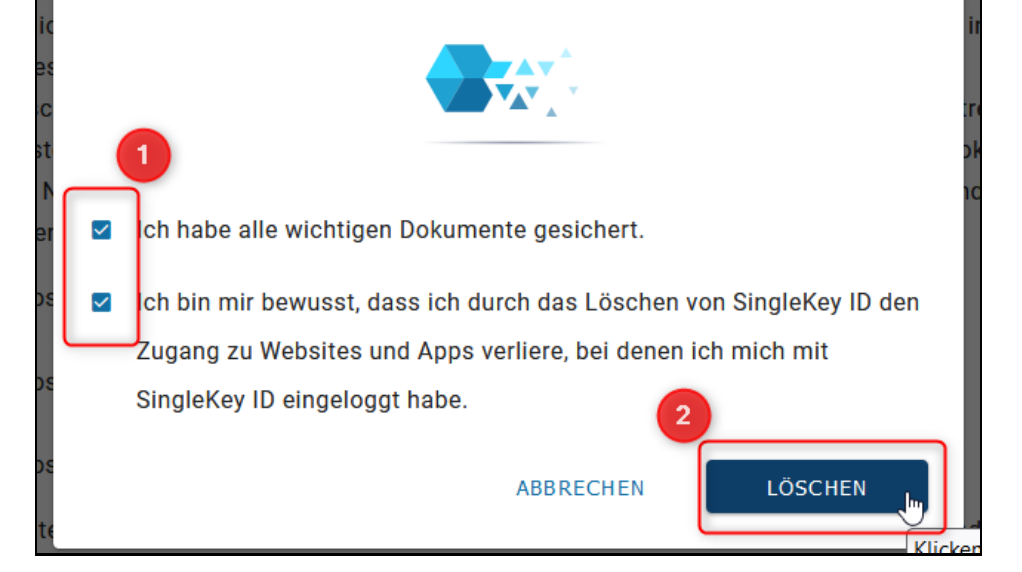

- (1) Bitte stimmen Sie zu, dass Sie alle wichtigen Dokumente gesichert haben und dass Ihnen bewusst ist, dass Sie durch das Löschen von SingleKey ID den Zugang zu Websites und Apps verlieren, bei denen Sie sich mit SingleKey ID eingeloggt haben.
- (2) Bitte klicken Sie auf Löschen.

Ihre SingleKey ID wurde erfolgreich gelöscht:

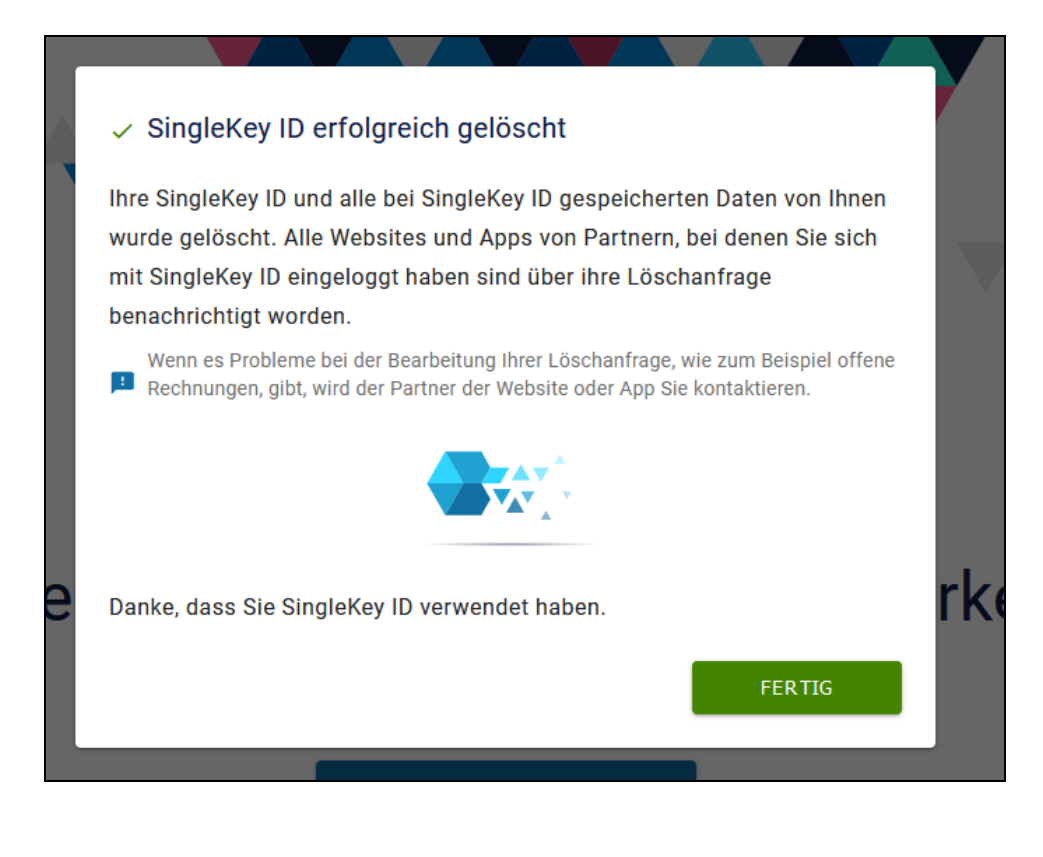

© Alle Rechte bei Robert Bosch GmbH, auch für den Fall von Schutzrechtsanmeldungen